Taxele șolare, contractele de studii precum și alte facilități le puteți găsi online pe platforma [student.upt.ro.](https://student.upt.ro/) Pentru a accesa contul tău, este necesară folosirea mail-ului de student prenume.nume@student.upt.ro și parola aferentă acestuia. Dacă primiți eroare; userul și parola nu sunt corecte, resetați parola la contul de e-mail de student.

În situația în care ați uitat parola contului instituțional, sau doriți o restarea a parolei, se parcurg următorii pași:

- Se accesează pagina: https://password.upt.ro/pwm/private/Login ;

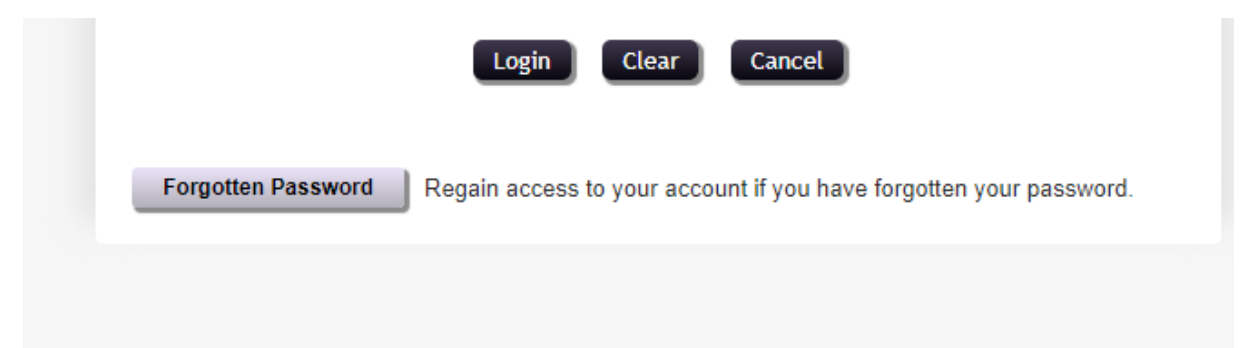

- Se apasă butonul Fogotten Passwords

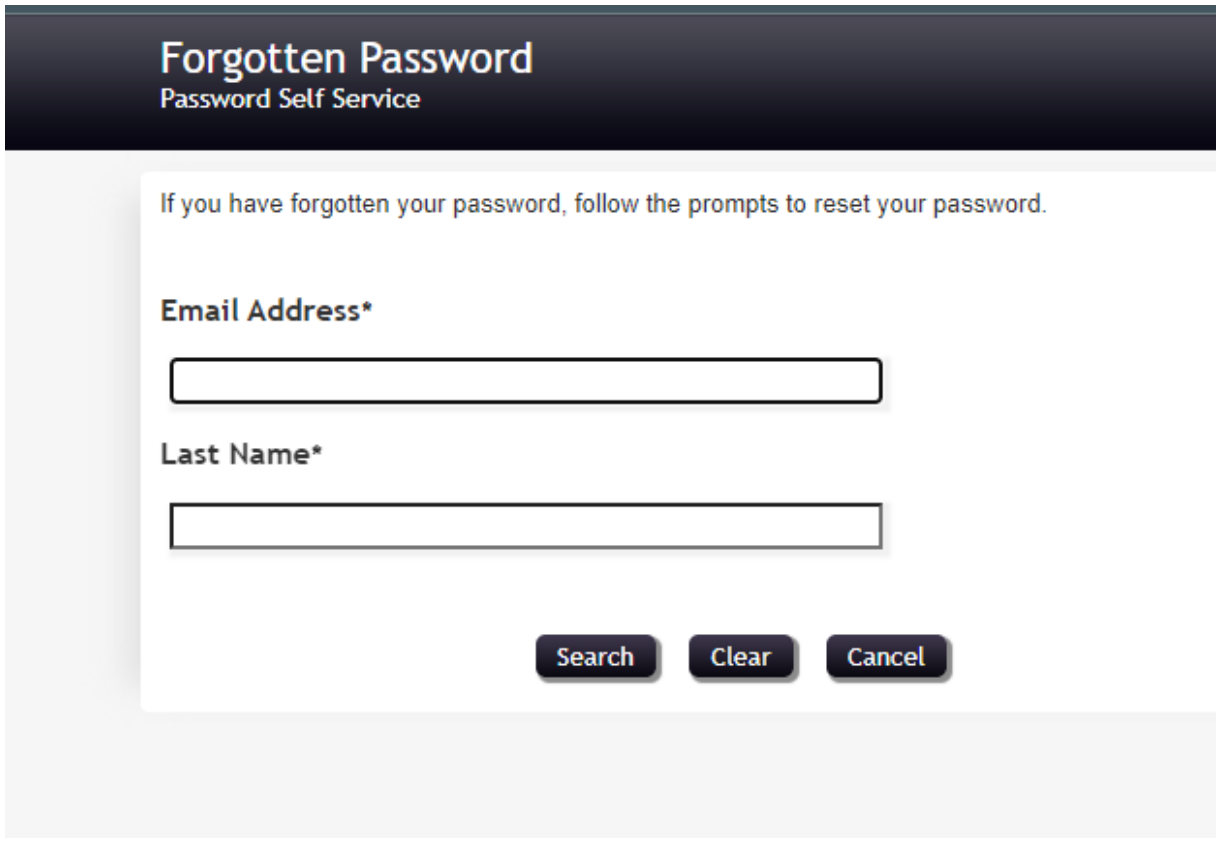

- Se introduce adresa de e-mail de forma prenume.nume@student.upt.ro și în caseta următoare Numele de familie;

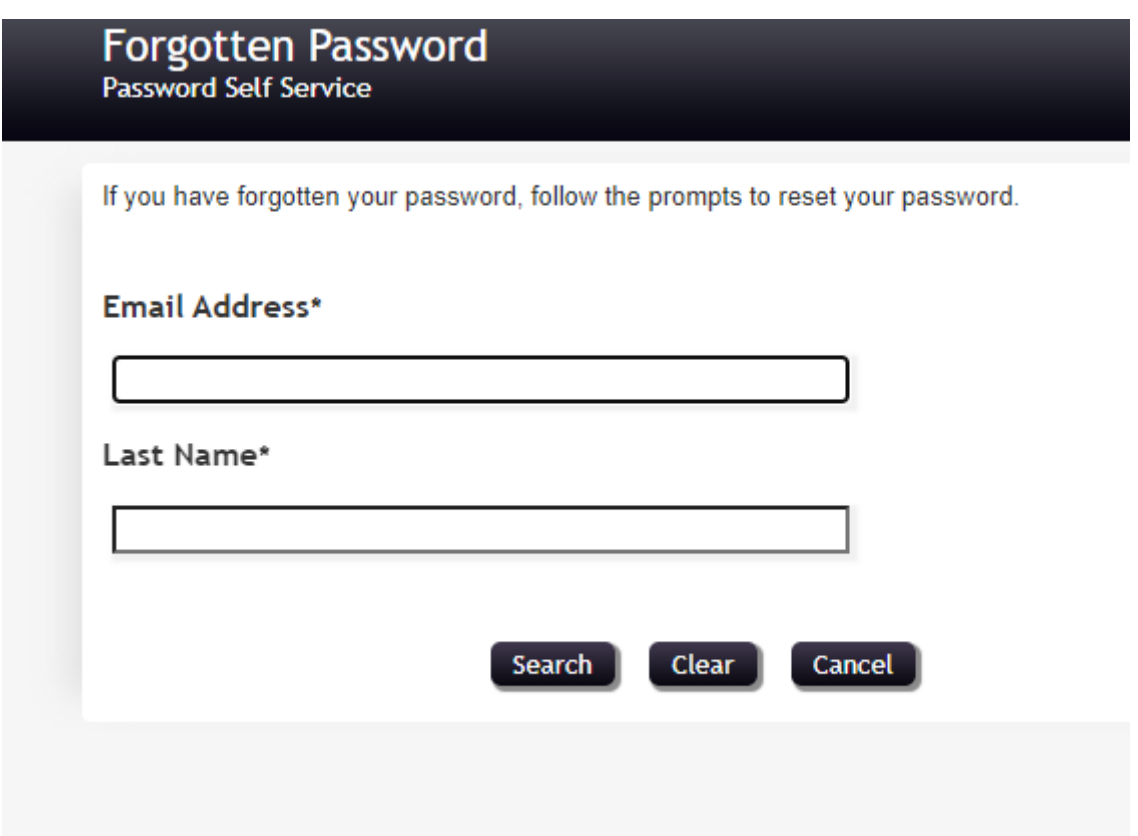

- Se apasă butonul Search;

- Pe numărul de telefon furnizat la înscriere veți primi un cod SMS necesar pentru resetarea parolei.

Dacă tot nu reușiți să faceți resetarea, vă puteți adresa prin mail (constructii@upt.ro), transmițând în conținutul mail-ului următoarele informații:

- numele și prenumele complet (toate prenumele),
- an de studiu, specializare,
- numărul de telefon,

- CNP